2024/04/27 05:12 1/6 Presets

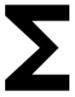

## **Presets**

Locus Map is a very **universal app** - it can be set for **many various activities**, and not only the leisure time ones - it can also navigate in car or help professionals collect geo data or locate targets for rescue squads. This versatility and vast range of features, however, has its drawbacks - using Locus for more activities means a lot of re-setting. Speaking of adjustments to your screen layout, changing type of navigation recalculation, switching vector map themes, increasing map resolution etc.

#### With Presets you can reset whole Locus with two taps.

Using Presets requires some setting in the beginning - above all, we recommend **putting Presets button in the function panel**:

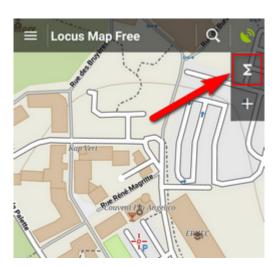

### **Default Presets**

When tapping Presets for the first time there are **three default Presets**:

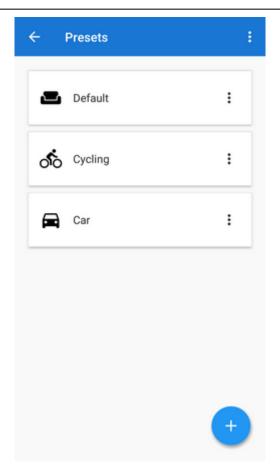

- 1. basic settings as you know it after the first Locus start
- 2. cycling with hidden control panels and a dashboard

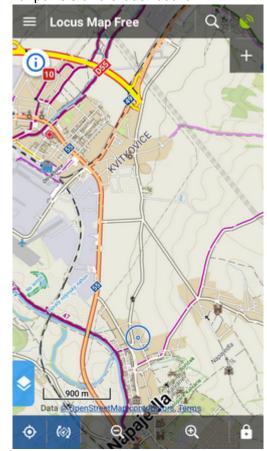

https://docs.locusmap.eu/ Printed on 2024/04/27 05:12

2024/04/27 05:12 3/6 Presets

• **3. car** - map rotation on, location cursor moved, target-priority auto recalculation on, road theme of maps etc.

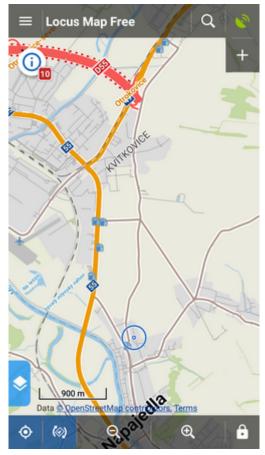

A Preset is activated by tapping one of them.

# **Adding new Presets**

If you want to add another Locus Preset, just save your current Locus settings by tapping in the bottom right part of the Preset box. Then just **rename the new preset**.

# **Editing Presets**

If you are an experienced Locus user you can get to re-setting of the default presets - check "**Advanced mode**" in the topbar.

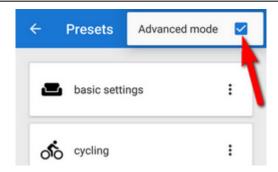

Option to **edit** is activated in each preset action menu:

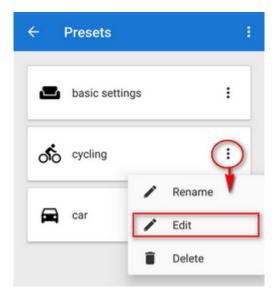

tapping it gets you to the panel of settings switches:

https://docs.locusmap.eu/ Printed on 2024/04/27 05:12

2024/04/27 05:12 5/6 Presets

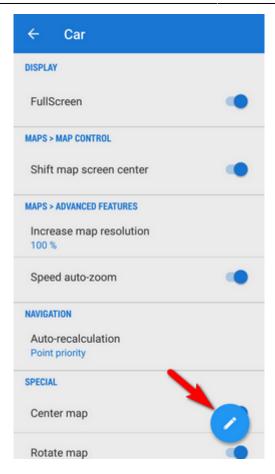

By tapping the blue button in the right you get to the preset settings selection menu:

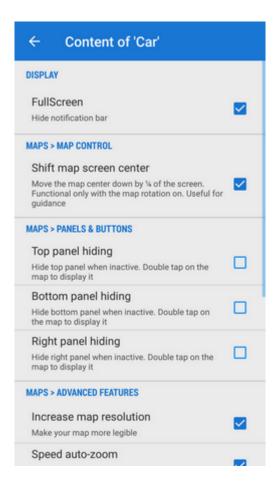

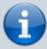

Presets run in BETA mode so far and they do not contain all settings options Locus normally offers. There are only the most used preferences that resulted from a user survey.

From:

https://docs.locusmap.eu/ - Locus Map Classic - knowledge base

Permanent link:

https://docs.locusmap.eu/doku.php?id=manual:user\_guide:settings:presets&rev=1495534312

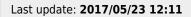

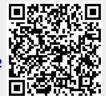

Printed on 2024/04/27 05:12 https://docs.locusmap.eu/